Oppdatert: 26.03.2021

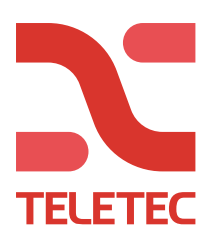

# **PowerManage – PSP**

PowerManage bruker en av «mottakerne» for alarmoverføring, i denne håndboken primær. Derfor brukes sekundær til eventuell overføring til alarmstasjonens primære mottaker. Følg manualen for senderen du har, og funksjonen du ønsker, så blir det riktig.

Før du programmerer anlegget mot PowerManage, må anlegget registreres i PowerManage. Logg inn på pm.teletec.se, og trykk på +LEGG TIL PANEL.

- 1. Velg at det er en NEO du skal legge inn. (Finnes ikke et eget valg for PSP)
- 2. Skriv inn Panel-ID (Leses av i [851][422] )
- 3. Konto: Bruk det samme som du legger inn i [310][000]. (Kan være et fiktivt nummer, 123456 eller kundenummeret hvis det skal være overføring til alarmstasjon samtidig)
- 4. Velg gruppen du vil at anlegget skal ligge i.
- 5. Kryss av for hvilke kommunikasjonsveier sentralen har.
- 6. Hvis du kun har GSM, må telefonnummeret til SIM-kortet legges inn for «vekking» (0047xxxxxxxx).
- 7. Kundenavn
- 8. Valgfritt (kundeinformasjon)

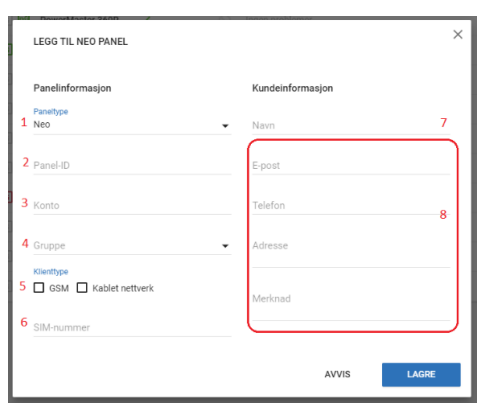

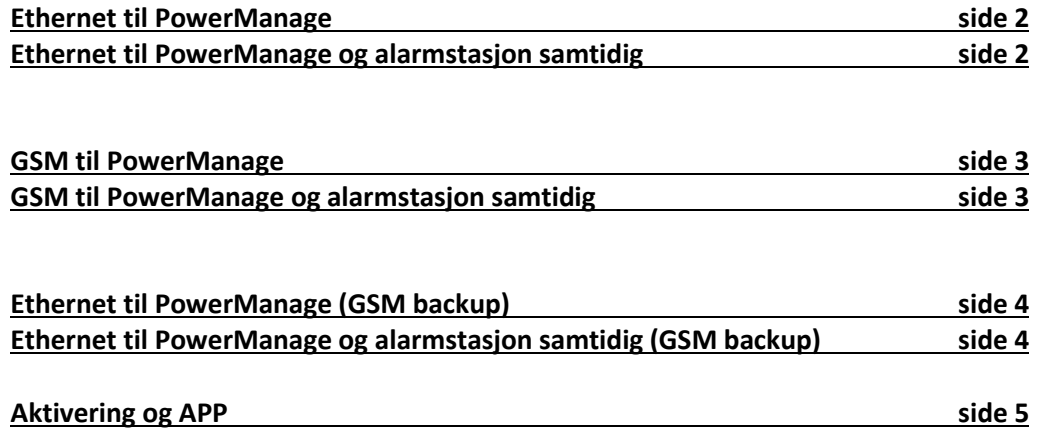

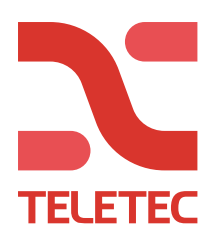

## **Ethernet**

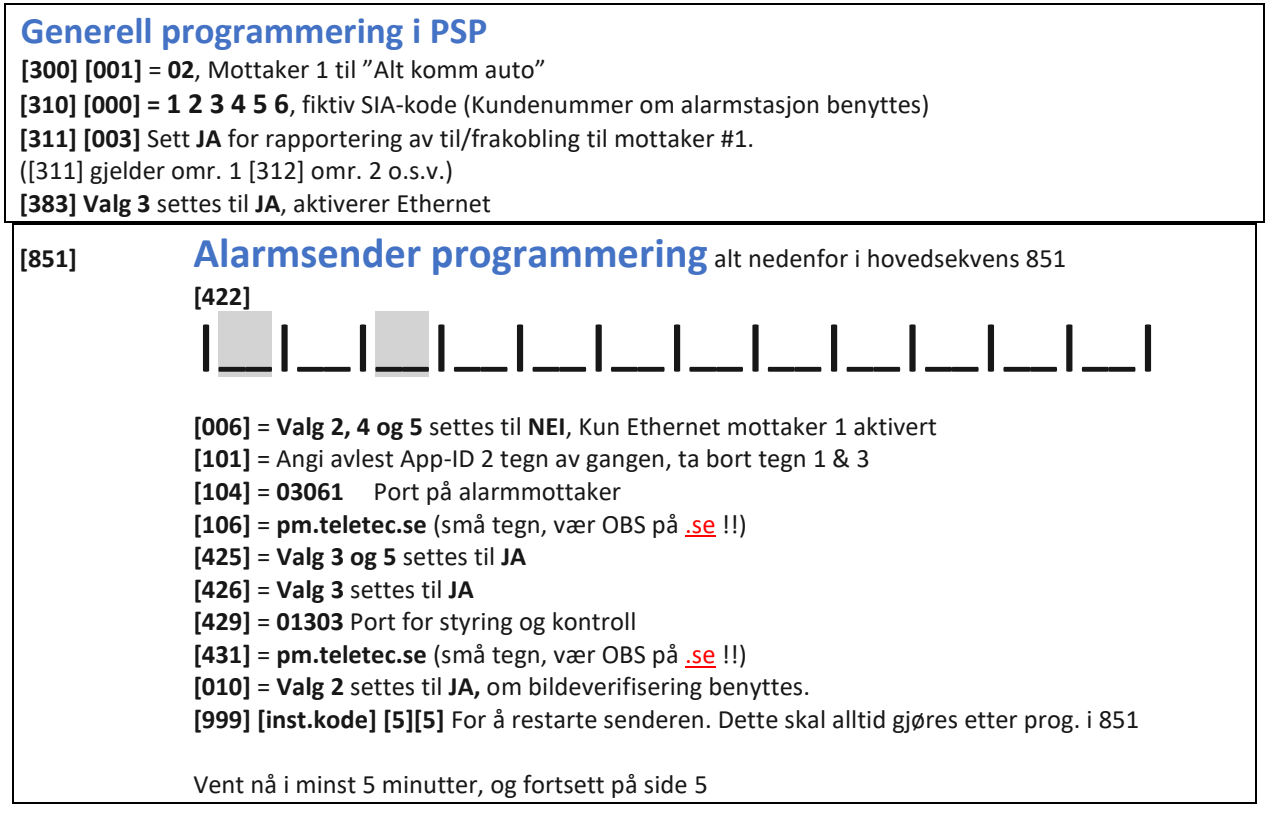

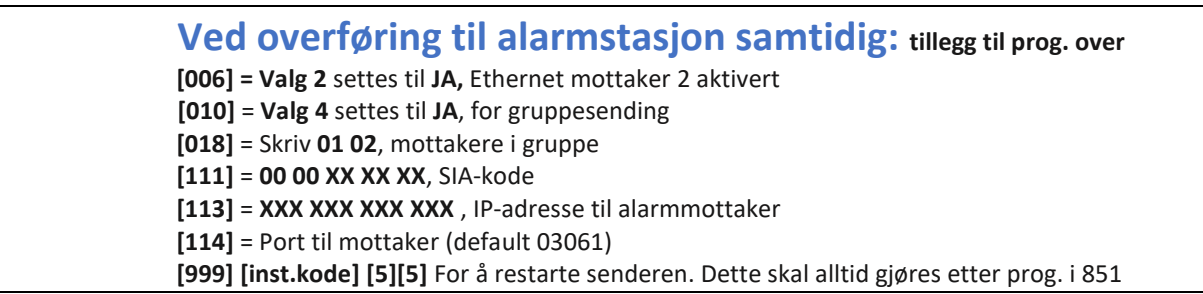

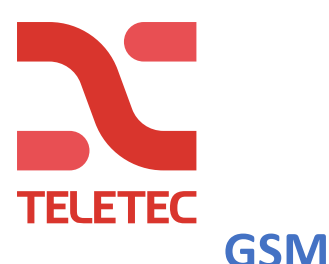

## **Generell programmering i PSP**

**[300] [001]** = **02**, Mottaker 1 til "Alt komm auto"

**[310] [000] = 1 2 3 4 5 6**, fiktiv SIA-kode (Kundenummer om alarmstasjon benyttes)

**[311] [003]** Sett **JA** for rapportering av til/frakobling til mottaker #1.

([311] gjelder omr. 1 [312] omr. 2 o.s.v.)

**[383] Valg 3** settes til **NEI**, deaktiverer Ethernet

**[383] Valg 4** settes til **JA**, aktiverer GPRS

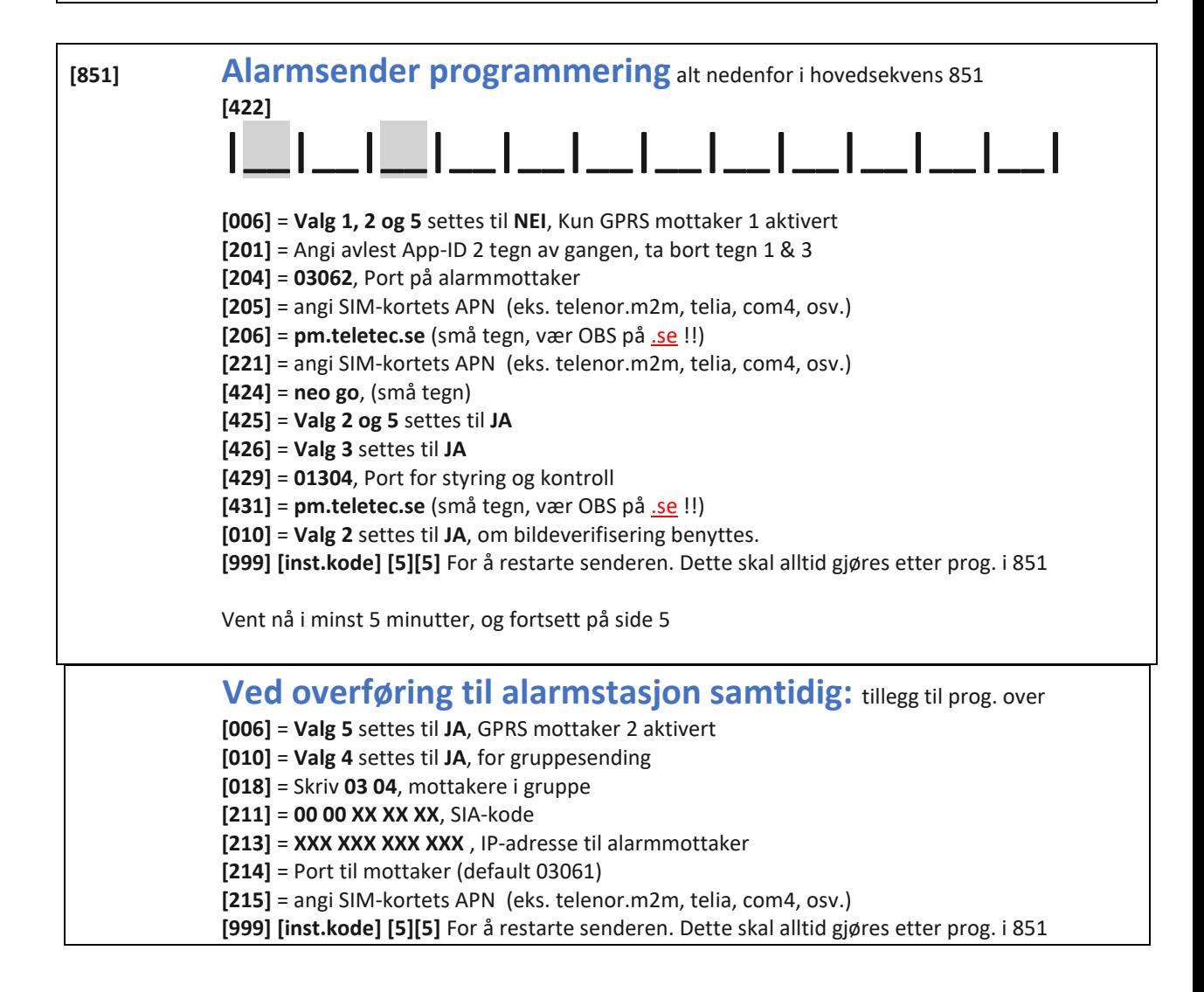

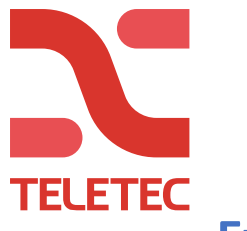

# **Ethernet og GSM backup**

### **Generell programmering i PSP**

**[300] [001]** = **02**, Mottaker 1 til "Alt komm auto"

**[310] [000] = 1 2 3 4 5 6**, fiktiv SIA-kode (Kundenummer om alarmstasjon benyttes)

**[311] [003]** Sett **JA** for rapportering av til/frakobling til mottaker #1.

([311] gjelder omr. 1 [312] omr. 2 o.s.v.)

**[383] Valg 3** settes til **JA**, aktiverer Ethernet

**[383] Valg 4** settes til **JA**, aktiverer GPRS

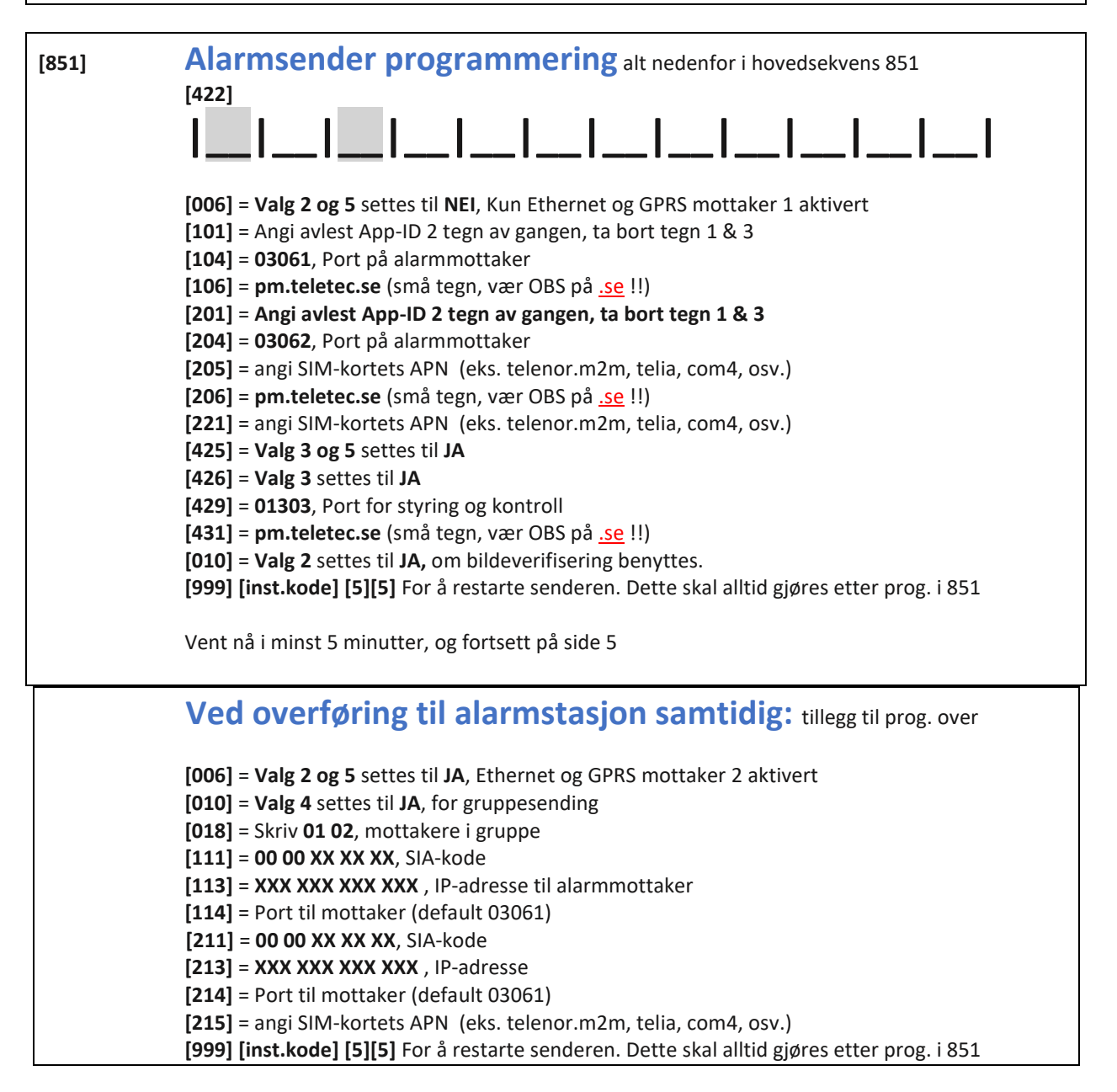

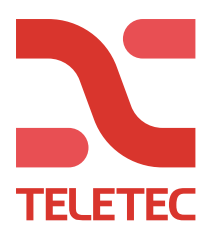

### **Aktivering av systemet**

Hvis du nå har ventet i minst 5 minutter fra anlegget ble programmert mot PowerManage, så:

Logg inn i PowerManage og trykk på panelet du har programmert inn.

Trykk på AKTIVER og tast inn installatørkoden til anlegget. Det tar noen minutter for sentralen å overføre programmeringen. Fra 2-5 minutter med Ethernet, til 10-15 minutter med GPRS.

Hvis du ikke har tilgang til PC / PowerManage, kan aktiveringen gjøres fra Appen «Alarm Install»

Last ned og åpne appen Alarminstall. (opprett en installatørkonto hvis du ikke har dette).

Logg på og trykk deretter på + for å legge til et anlegg.

Skriv inn navnet på sentralen (noe du kan finne på) Skriv inn panelets serienummer som er 12 tegn langt. (les 851/422) Skriv inn gjeldende installatørkode for anlegget. (standard 5555)

Hvis aktiveringen mislykkes, vent noen minutter før du prøver igjen. Når teksten "Mangler brukergodkjenning" vises er aktiveringen ferdig.

Det tar noen minutter for sentralen å overføre programmeringen. Fra 2-5 minutter med Ethernet, til 10-15 minutter med GPRS.

#### **Nedenfor beskrives du trenger i appen:**

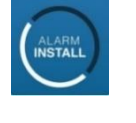

*Serveradresse = pm.teletec.se Serienummer = App-ID 12 sifre Installatørkode = Installatørkode (standard 5555)*

*Sentralens navn = Navn* **(eks. «adressen», «bedriftsnavn» eller "Hytta")**

### **Connect Alarm - App til sluttkunde**

Nå må sluttbrukeren starte appen sin. Vent noen minutter her også. Ikke legg til anlegget til din egen telefon / app, da dette gjør deg til masterbruker av systemet!

#### **Nedenfor beskrives det du trenger i appen**

 **Serveradresse = pm.teletec.se**

 **Navn på sentral = Sentralnavnet i appen (eks. «adressen», «bedriftsnavn» eller "Hytta") Sentralens serienummer = App-ID (12 sifre) Masterkode = Koden på plass 001 (1234 standard)**

Masterbrukeren inviterer inn flere brukere fra appen.

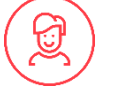

 **Ved spørsmål, kontakt Teletec på telefon 22 08 68 20.**